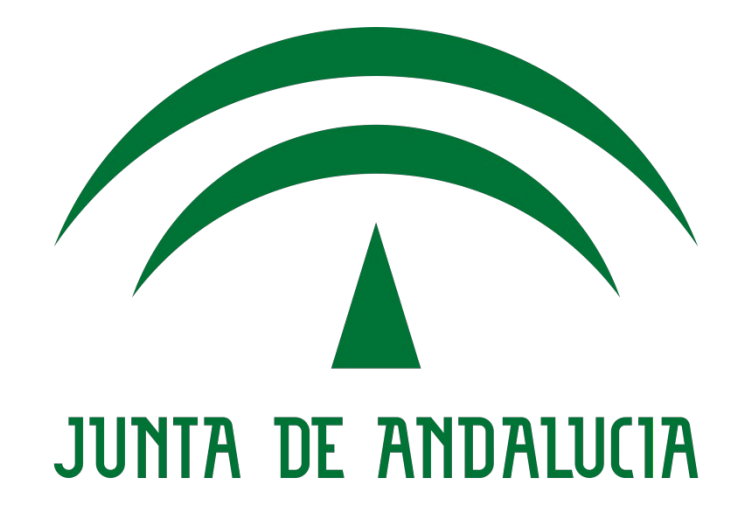

Secretaría General Técnica

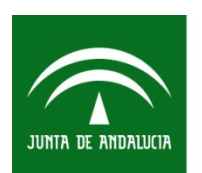

Sociedad Andaluza para el Desarrollo de las Telecomunicaciones S.A. **CONSEJERÍA DE EMPLEO, EMPRESA Y COMERCIO** 

**SIOCA**

#### **Guía Importación Comunicaciones**

Metodología DECA Fecha: 05/02/2024 Versión: v02.00

Queda prohibido cualquier tipo de explotación y, en particular, la reproducción, distribución, comunicación pública y/o transformación, total o parcial, por cualquier medio, de este documento sin el previo consentimiento expreso y por escrito de la Junta de Andalucía.

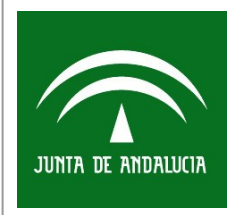

#### **HOJA DE CONTROL**

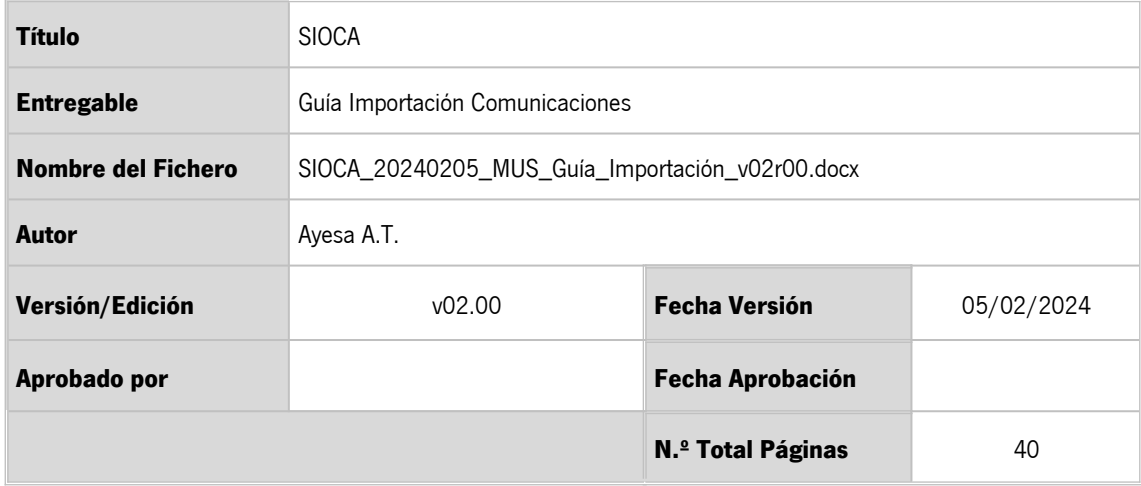

### **REGISTRO DE CAMBIOS**

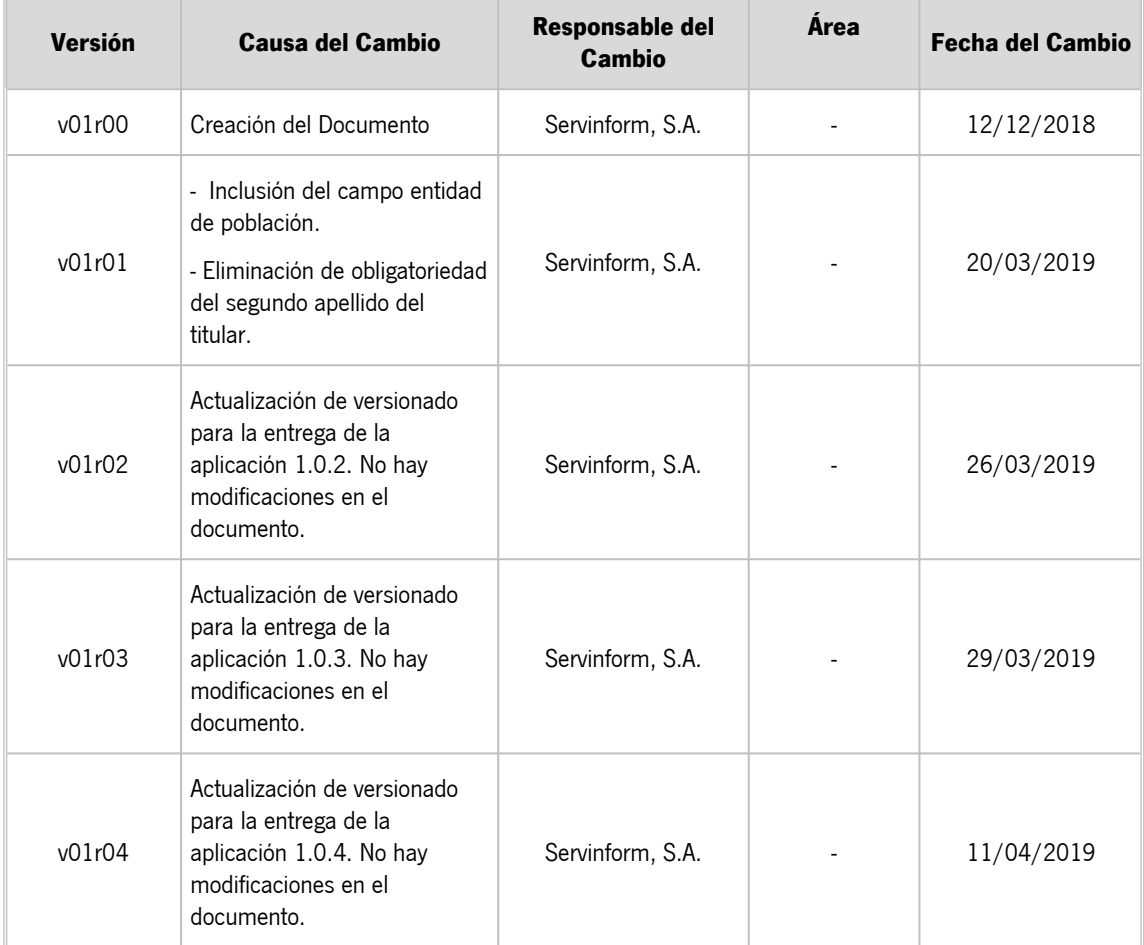

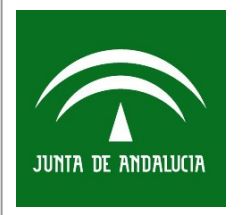

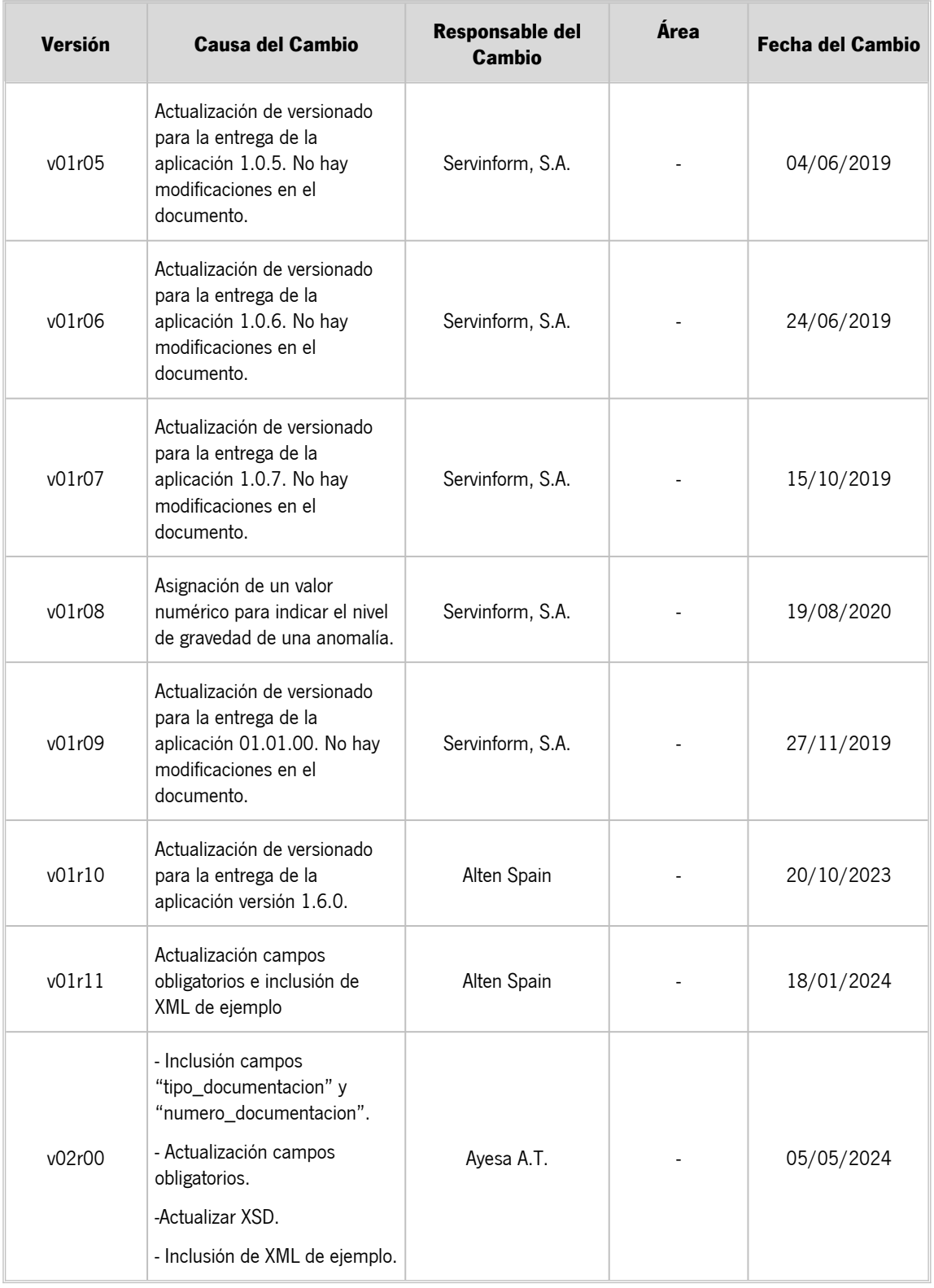

## **CONTROL DE DISTRIBUCIÓN**

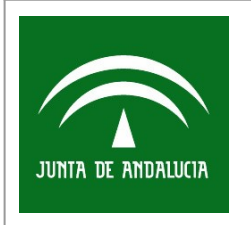

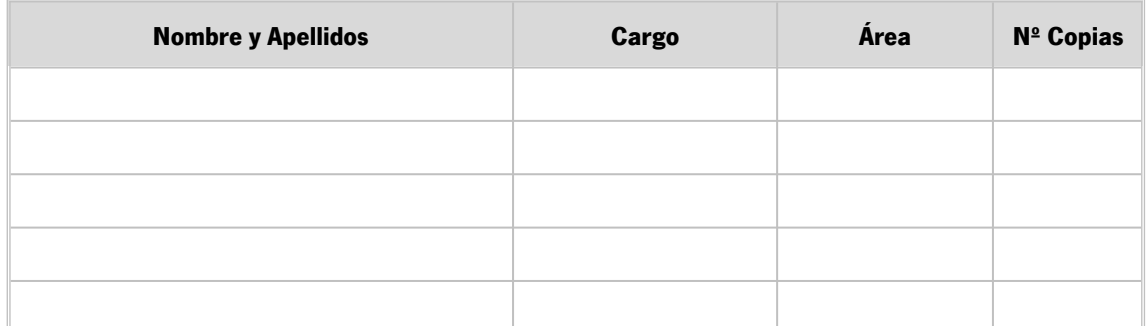

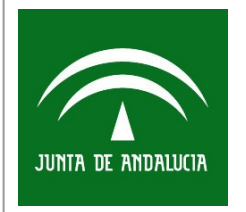

# ÍNDICE

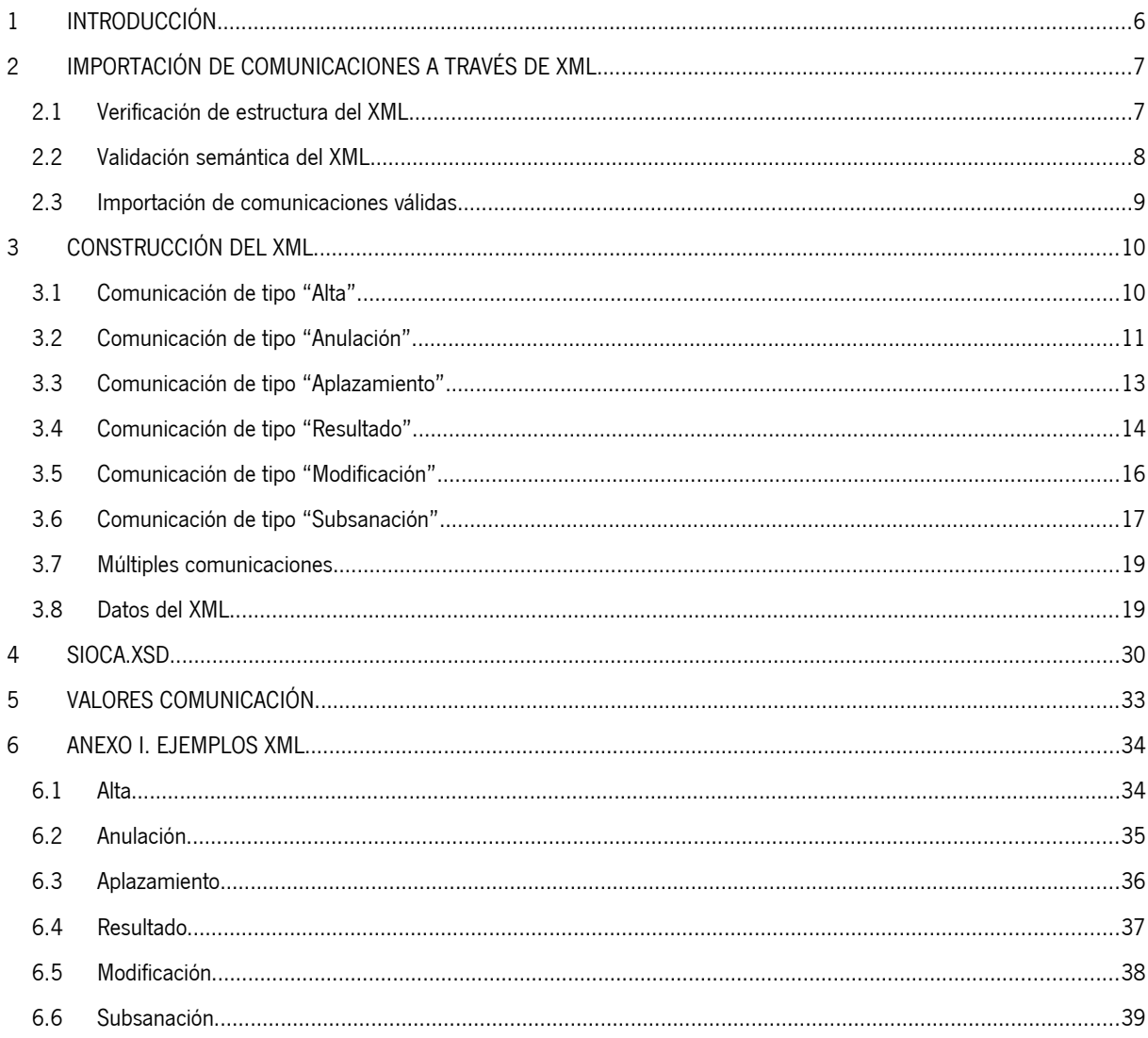

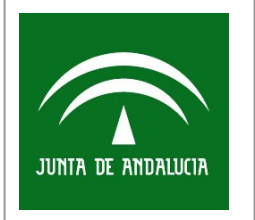

## <span id="page-5-0"></span>1 INTRODUCCIÓN

La aplicación de SIOCA ofrece la funcionalidad necesaria para la regulación de las comunicaciones entre los Organismos de Control Autorizados y la Administración competente en materia de Industria de forma telemática.

Para facilitar la generación de dichas comunicaciones la aplicación presenta la opción de importar comunicaciones de manera masiva a través de un fichero XML. Únicamente los usuarios de la aplicación que disponen de alguno de los siguientes perfiles tendrán habilitada esta funcionalidad: "Agente" o "Administrativo".

En los siguientes apartados se detallará el proceso de importación comunicaciones en SIOCA y la estructura que debe tener un fichero XML de importación de comunicaciones.

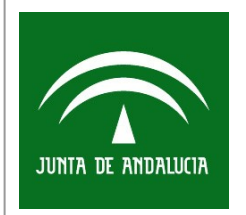

# <span id="page-6-1"></span>2 IMPORTACIÓN DE COMUNICACIONES A TRAVÉS DE XML

El proceso de importación de comunicaciones definido en SIOCA consta de tres pasos:

- 1. Verificación de la estructura del fichero XML a importar.
- 2. Validación semántica del contenido del fichero XML a importar.
- 3. Importación de las comunicaciones válidas del fichero XML en la aplicación.

### <span id="page-6-0"></span>2.1 Verificación de estructura del XML

En este paso la aplicación comprueba que el fichero XML a importar es un XML válido y cumple con la estructura definida en el fichero **sioca.xsd** indicado en el apartado [4](#page-29-0) [SIOCA.XSD](#page-29-0). En los casos en el que el fichero a importar no cumpla con la estructura, la aplicación mostrará un mensaje de error y no permitirá continuar con el proceso.

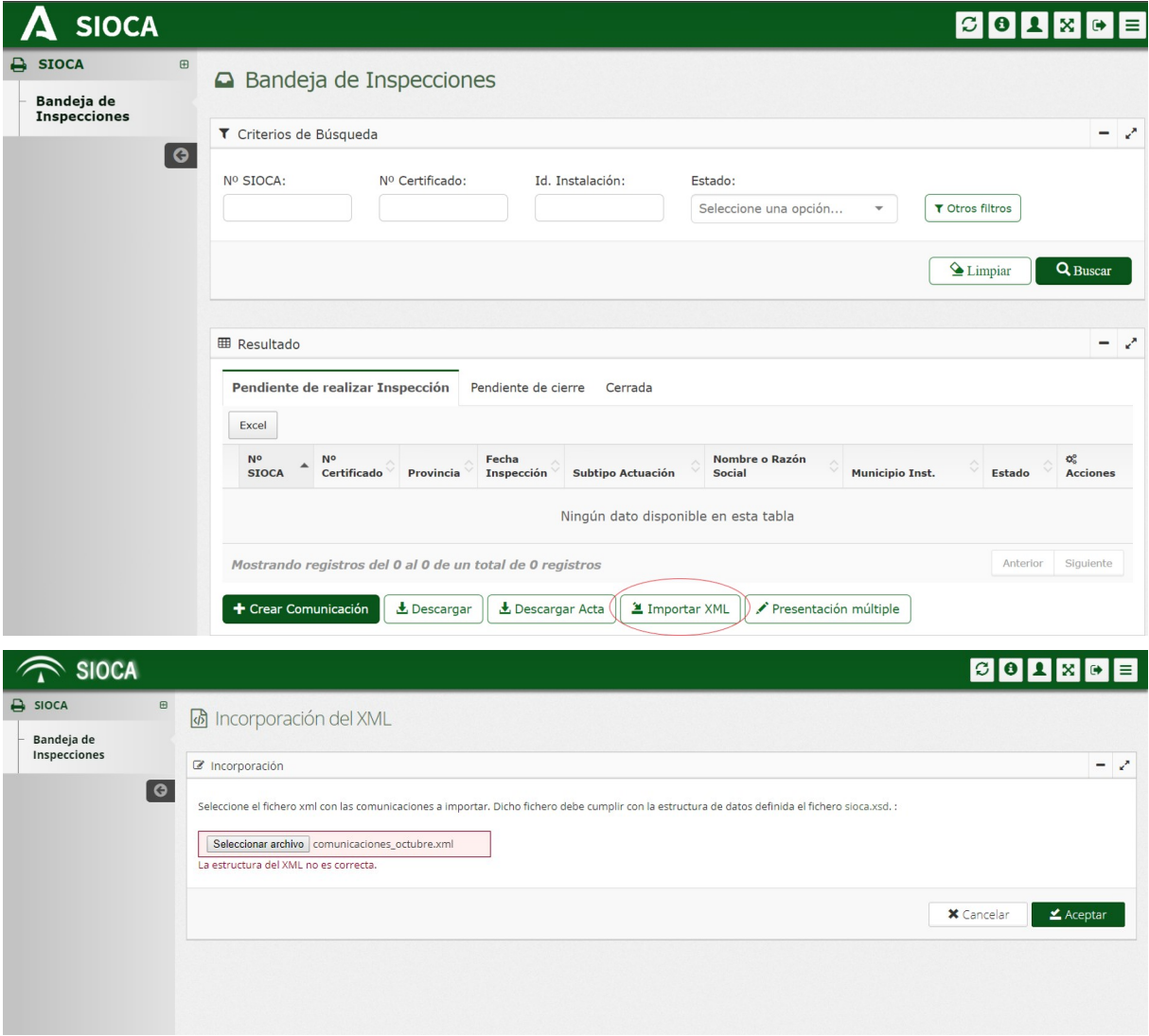

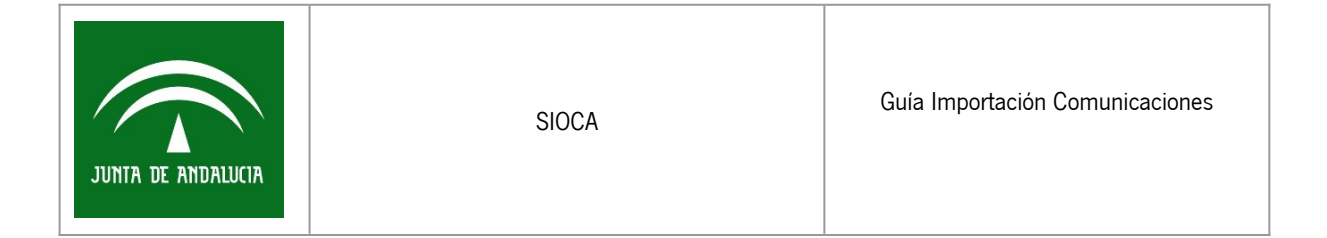

Tras la verificación de que el fichero XML tiene una estructura válida con respecto al XSD, la aplicación comienza con la validación semántica del XML.

## <span id="page-7-0"></span>2.2 Validación semántica del XML

La validación semántica consiste en la comprobación de los datos de las comunicaciones definidas en el fichero XML, para que éstas puedan ser creadas en la aplicación de manera coherente y sin errores. Tras la validación semántica la aplicación mostrará un árbol de mensajes indicando el total de comunicaciones que existen en el XML, el total de comunicaciones válidas, y el total de comunicaciones erróneas. En los casos en el que el fichero a importar tenga comunicaciones erróneas la aplicación indicará en el árbol de mensajes el tipo de error, la comunicación con errores y el campo dónde se produce el error.

A continuación, se muestra una imagen de la aplicación tras la validación semántica de un fichero con comunicaciones erróneas.

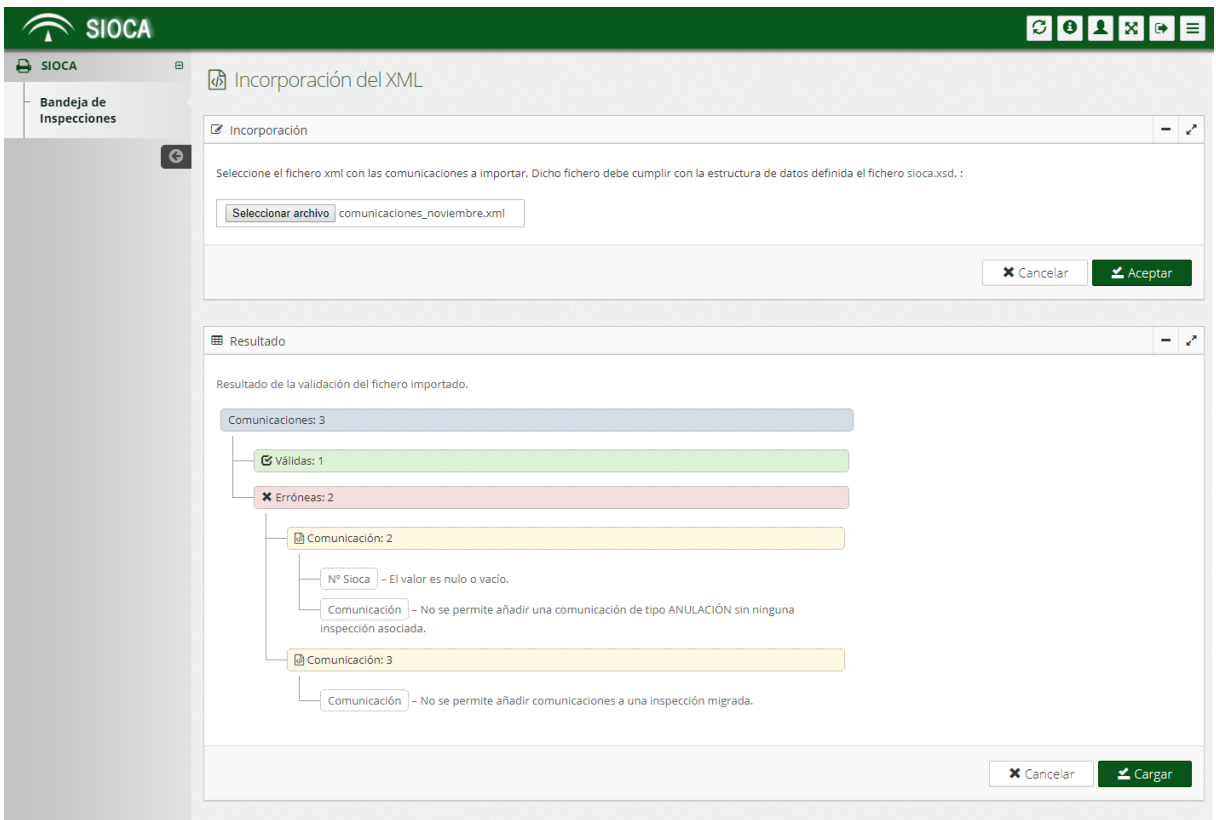

NOTA: Para identificar la comunicación con errores dentro del XML, se va a usar el orden de aparición de la comunicación dentro de dicho fichero.

![](_page_8_Picture_0.jpeg)

## <span id="page-8-0"></span>2.3 Importación de comunicaciones válidas

Este es el último paso del proceso y se encarga de almacenar en el sistema las comunicaciones **correctas** tras la validación semántica. Tras la carga de las comunicaciones en el sistema, se le indicará al usuario el total de comunicaciones almacenadas.

Se adjunta imagen de la aplicación tras la importación de un fichero XML.

![](_page_8_Picture_53.jpeg)

El usuario podrá consultar las comunicaciones importadas en la Bandeja de Inspecciones. Para más información sobre el proceso de importación consultar el Manual de Usuario de la aplicación, para descargar el manual se debe seleccionar el icono  $\bullet$  que se encuentra en la esquina superior derecha y en la ventana emergente se selecciona el archivo MUS\_OCA\_Administrativo\_Agente.pdf para que comience la descarga del manual de ayuda.

![](_page_8_Picture_54.jpeg)

![](_page_9_Picture_0.jpeg)

## <span id="page-9-1"></span>3 CONSTRUCCIÓN DEL XML

En primer lugar, como ya se ha indicado en el apartado anterior, el fichero XML a importar tiene que cumplir con la estructura definida en el fichero **sioca.xsd**. Para facilitar el proceso de construcción en los siguientes apartados se va a definir la estructura válida del XML para cada uno de los tipos de comunicaciones existentes.

Los tipos de comunicaciones actualmente definidos en SIOCA son:

- ALTA
- **•** ANULACIÓN
- **•** APLAZAMIENTO
- RESULTADO
- MODIFICACIÓN
- **•** SUBSANACIÓN

## <span id="page-9-0"></span>3.1 Comunicación de tipo "Alta"

La comunicación de tipo "ALTA" se corresponde con las notificaciones de alta de la inspección. La estructura del XML para importar una comunicación de este tipo es la siguiente:

![](_page_9_Picture_14.jpeg)

![](_page_10_Picture_0.jpeg)

![](_page_10_Picture_219.jpeg)

Los campos en rojo son obligatorios, además el campo fecha debe estar comprendido en los últimos 30 días.

<apellido1></apellido1> de la etiqueta <titular> será obligatorio cuando se utilice NIF o NIE.

<numero\_km></numero\_km> de la etiqueta <domicilio> será obligatorio cuando <tipo\_numeracion> sea "NUM" o "KM".

## <span id="page-10-0"></span>3.2 Comunicación de tipo "Anulación"

Este tipo de comunicaciones se corresponde con las notificaciones de anulación de la inspección. Requiere obligatoriamente indicar un número SIOCA, y la causa de anulación. Se resaltan en color rojo las etiquetas propias para este tipo de comunicación.

```
<?xml version="1.0" encoding="UTF-8"?>
<sioca>
         <comunicaciones>
                  <comunicacion>
                            <tipo>ANULACIÓN</tipo>
                            <inspeccion>
                                      <nsioca></nsioca>
                                               <inspector>
                                                         <nif></nif>
```
![](_page_11_Picture_0.jpeg)

![](_page_11_Picture_236.jpeg)

<apellido1></apellido1> de la etiqueta <titular> será obligatorio cuando se utilice NIF o NIE.

<numero\_km></numero\_km> de la etiqueta <domicilio> será obligatorio cuando <tipo\_numeracion> sea "NUM" o "KM".

![](_page_12_Picture_0.jpeg)

## <span id="page-12-0"></span>3.3 Comunicación de tipo "Aplazamiento"

Este tipo de comunicaciones se corresponde con las notificaciones de aplazamiento de la inspección. Requiere obligatoriamente indicar un número SIOCA, y la causa de aplazamiento. Se resaltan en color rojo las etiquetas propias para este tipo de comunicación.

![](_page_12_Figure_6.jpeg)

![](_page_13_Picture_0.jpeg)

<apellido1></apellido1> de la etiqueta <titular> será obligatorio cuando se utilice NIF o NIE.

<numero\_km></numero\_km> de la etiqueta <domicilio> será obligatorio cuando <tipo\_numeracion> sea "NUM" o "KM".

## <span id="page-13-0"></span>3.4 Comunicación de tipo "Resultado"

Este tipo de comunicaciones se corresponde con las notificaciones de resultado de la inspección. Requiere obligatoriamente indicar un número SIOCA, y el resultado de la inspección. Se resaltan en color rojo las etiquetas propias para este tipo de comunicación.

```
<sioca>
         <comunicaciones>
                   <comunicacion>
                            <tipo>RESULTADO</tipo>
                            <inspeccion>
                                      <nsioca></nsioca>
                                      <inspector>
                                               <nif></nif>
                                               <nombre></nombre>
                                               <apellido1></apellido1>
                                               <apellido2></apellido2>
                                      </inspector>
                                      <certificado></certificado>
                                      <reglamento></reglamento>
                                      <fecha></fecha>
                                      <hora></hora>
                                      <duracion></duracion>
                                      <tipo_actuacion></tipo_actuacion>
                                      <subtipo_actuacion></subtipo_actuacion>
                            </inspeccion>
                            <instalacion>
                                      <tipo_instalacion></tipo_instalacion>
                                      <subtipo_instalacion></subtipo_instalacion>
                                      <cnae></cnae>
                                      <registro_especial></registro_especial>
                                      <modelo></modelo>
                                      <nserie></nserie>
                                      <cups></cups>
                                      <reia></reia>
                                      <nreia></nreia>
                                      <nexpediente></nexpediente>
                                      <fecha_servicio></fecha_servicio>
                                      <tipo_dato>
                                               <dato></dato>
                                               <valor></valor>
                                      </tipo_dato>
                                      <titular>
                                               <tipo_documentacion></tipo_documentacion>
                                               <numero_documentacion></numero_documentacion>
                                               <nombre></nombre>
                                               <apellido1></apellido1>
                                               <apellido2></apellido2>
                                               <email></email>
                                               <movil></movil>
                                               <contacto></contacto>
```
![](_page_14_Picture_0.jpeg)

![](_page_14_Picture_3.jpeg)

En el ejemplo anterior, no se indican anomalías, en el caso de que se quieran añadir anomalías al resultado, sería necesario añadir el siguiente bloque dentro de la etiqueta <anomalias> por cada una de las anomalías que se quieran agregar.

```
<anomalia>
         <tipo></tipo>
         <gravedad></gravedad>
         <descripcion></descripcion>
         <plazo></plazo>
         <medidas></medidas>
         <fecha_limite></fecha_limite>
</anomalia>
```
<apellido1></apellido1> de la etiqueta <titular> será obligatorio cuando se utilice NIF o NIE.

<numero\_km></numero\_km> de la etiqueta <domicilio> será obligatorio cuando <tipo\_numeracion> sea "NUM" o "KM".

## <span id="page-14-0"></span>3.5 Comunicación de tipo "Modificación"

Este tipo de comunicaciones se corresponde con las notificaciones de modificación de datos del resultado de la inspección. Requiere obligatoriamente indicar un número SIOCA, y el resultado de la inspección. Se resaltan en color rojo las etiquetas propias para este tipo de comunicación.

```
<?xml version="1.0" encoding="UTF-8"?>
<sioca>
         <comunicaciones>
```
![](_page_15_Picture_0.jpeg)

<comunicacion> <tipo>MODIFICACIÓN</tipo> <inspeccion> **<nsioca></nsioca>** <inspector> **<nif></nif> <nombre></nombre> <apellido1></apellido1> <apellido2></apellido2>** </inspector> <certificado></certificado> **<reglamento></reglamento> <fecha></fecha>** <hora></hora> **<duracion></duracion> <tipo\_actuacion></tipo\_actuacion> <subtipo\_actuacion></subtipo\_actuacion>** </inspeccion> <instalacion> **<tipo\_instalacion></tipo\_instalacion> <subtipo\_instalacion></subtipo\_instalacion>** <cnae></cnae> <registro\_especial></registro\_especial> <modelo></modelo> <nserie></nserie> <cups></cups> **<reia></reia>** <nreia></nreia> <nexpediente></nexpediente> <fecha\_servicio></fecha\_servicio> <tipo\_dato> <dato></dato> <valor></valor> </tipo\_dato>  $\overline{\text{إ $\text{trivial}}\text{ar}}$$ **<tipo\_documentacion></tipo\_documentacion> <numero\_documentacion></numero\_documentacion> <nombre></nombre> <apellido1></apellido1>** <apellido2></apellido2> **<email></email>** <movil></movil> <contacto></contacto>  $\ell$ /titulars <domicilio> **<tipo\_via></tipo\_via> <nombre\_via></nombre\_via> <tipo\_numeracion></tipo\_numeracion> <numero\_km></numero\_km>** <calif\_num\_metros></calif\_num\_metros> <bloque></bloque> <escalera></escalera> <piso></piso> <puerta></puerta> <margen></margen> <datos\_complementarios></datos\_complementarios> **<provincia></provincia> <municipio></municipio>** <entidad\_poblacion></entidad\_poblacion> <codigo\_postal></codigo\_postal> <telefono></telefono> **<coord\_x></coord\_x> <coord\_y></coord\_y>** <coord\_x\_final></coord\_x\_final> <coord\_y\_final></coord\_y\_final> <huso></huso> <ubicacion></ubicacion> </domicilio> <observaciones></observaciones> </instalacion> <resultado> **<final></final> <dictamen></dictamen>** <paraliza\_instalacion></paraliza\_instalacion> <observacion\_dictamen></observacion\_dictamen> **<fecha\_proxima\_inspeccion></fecha\_proxima\_inspeccion>** <anomalias> <anomalia>

![](_page_16_Picture_0.jpeg)

En el ejemplo anterior, no se indican anomalías, en el caso de que se quieran añadir anomalías a la modificación de datos del resultado, sería necesario añadir el siguiente bloque dentro de la etiqueta <anomalias> por cada una de las anomalías que se quieran agregar.

```
<anomalia>
         |<br>|<br><tipo></tipo>
         <gravedad></gravedad>
         <descripcion></descripcion>
         <plazo></plazo>
          <medidas></medidas>
         <fecha_limite></fecha_limite>
</anomalia>
```
<apellido1></apellido1> de la etiqueta <titular> será obligatorio cuando se utilice NIF o NIE.

<numero\_km></numero\_km> de la etiqueta <domicilio> será obligatorio cuando <tipo\_numeracion> sea "NUM" o "KM".

### <span id="page-16-0"></span>3.6 Comunicación de tipo "Subsanación"

Este tipo de comunicaciones se corresponde con las notificaciones de inicio de una segunda o tercera inspección para subsanación de anomalías detectadas. Requiere obligatoriamente indicar el número SIOCA de la inspección sobre la que se realiza la subsanación. Se resaltan en color rojo las etiquetas propias para este tipo de comunicación.

![](_page_16_Picture_198.jpeg)

![](_page_17_Picture_0.jpeg)

![](_page_17_Picture_224.jpeg)

<apellido1></apellido1> de la etiqueta <titular> será obligatorio cuando se utilice NIF o NIE.

<numero\_km></numero\_km> de la etiqueta <domicilio> será obligatorio cuando <tipo\_numeracion> sea "NUM" o "KM".

![](_page_18_Picture_0.jpeg)

## <span id="page-18-1"></span>3.7 Múltiples comunicaciones

Importando un único fichero XML se permite añadir al sistema múltiples comunicaciones de diferentes tipos. Se indica la estructura **base del XML** a seguir para importar múltiples comunicaciones:

```
<?xml version="1.0" encoding="UTF-8"?>
<sioca>
         <comunicaciones>
                  <comunicacion>
                             ...
                   </comunicacion>
                   <comunicacion>
                             ...
                   </comunicacion>
                   <comunicacion>
                             ...
                   </comunicacion>
         </comunicaciones>
</sioca>
```
El contenido dentro de las etiquetas <comunicacion> y </comunicacion> variará según el tipo de comunicación.

## <span id="page-18-0"></span>3.8 Datos del XML

Toda la información de una comunicación se registra en el XML dentro del bloque "comunicacion" (el bloque "comunicacion" está comprendido por las etiquetas <comunicacion> y </comunicacion>).

A continuación, se detallan los diferentes bloques y etiquetas que conforman una comunicación y los datos a rellenar en cada uno de ellos. Las etiquetas marcadas en color rojo indicarán que es obligatorio rellenarla independientemente del tipo de comunicación a importar.

#### 3.8.1 Tipo de comunicación

![](_page_18_Picture_167.jpeg)

#### 3.8.2 Datos de la inspección

La información referente a la inspección se registra en el bloque del XML "inspeccion" (el bloque "inspeccion" está comprendido por las etiquetas <inspeccion> y <inspeccion/>>).

Dentro de dicho bloque se pueden rellenar las siguientes etiquetas:

![](_page_19_Picture_0.jpeg)

![](_page_19_Picture_203.jpeg)

![](_page_20_Picture_0.jpeg)

#### <span id="page-20-0"></span>3.8.2.1 Datos del inspector

La información referente al inspector se registra en el bloque del XML "inspector" (el bloque "inspector" está comprendido por las etiquetas <inspector> e <inspector/>>).

Dentro de dicho bloque se pueden rellenar las siguientes etiquetas:

![](_page_20_Picture_171.jpeg)

#### 3.8.3 Datos de la instalación

La información referente a la instalación inspeccionada se registra en el bloque del XML "instalacion" (el bloque "instalacion" está comprendido por las etiquetas <instalacion> e <instalacion/>).

Dentro de dicho bloque se pueden rellenar las siguientes etiquetas:

<span id="page-20-2"></span><span id="page-20-1"></span>![](_page_20_Picture_172.jpeg)

![](_page_21_Picture_0.jpeg)

<span id="page-21-3"></span><span id="page-21-2"></span>![](_page_21_Picture_206.jpeg)

### <span id="page-21-1"></span><span id="page-21-0"></span>3.8.3.1 Tipo de dato

La información referente a un tipo de dato y valor se registra en el bloque del XML "tipo\_dato" (el bloque "tipo\_dato" está comprendido por las etiquetas <tipo\_dato> y <tipo\_dato/>).

![](_page_22_Picture_0.jpeg)

Dentro de dicho bloque se pueden rellenar las siguientes etiquetas:

![](_page_22_Picture_80.jpeg)

#### <span id="page-22-0"></span>3.8.3.2 Titular de la instalación

La información referente al titular de la instalación se registra en el bloque del XML "titular" (el bloque "titular" está comprendido por las etiquetas <titular> y <titular/>).

Dentro de dicho bloque se pueden rellenar las siguientes etiquetas:

![](_page_23_Picture_0.jpeg)

![](_page_23_Picture_169.jpeg)

#### <span id="page-23-0"></span>3.8.3.3 Domicilio de la instalación

La información referente al domicilio de la instalación se registra en el bloque del XML "domicilio" (el bloque "domicilio" está comprendido por las etiquetas <domicilio> y <domicilio/>).

Dentro de dicho bloque se pueden rellenar las siguientes etiquetas:

<span id="page-23-2"></span><span id="page-23-1"></span>![](_page_23_Picture_170.jpeg)

![](_page_24_Picture_0.jpeg)

<span id="page-24-1"></span><span id="page-24-0"></span>![](_page_24_Picture_200.jpeg)

![](_page_25_Picture_0.jpeg)

![](_page_25_Picture_172.jpeg)

#### 3.8.4 Datos específicos de Comunicaciones de Anulación

La información específica para una comunicación de tipo ANULACIÓN se registra en el bloque del XML "anulacion" dentro del bloque "comunicacion" (el bloque "anulacion" está comprendido por las etiquetas <anulacion> y <anulacion/>).

Dentro de dicho bloque se pueden rellenar las siguientes etiquetas:

![](_page_26_Picture_0.jpeg)

![](_page_26_Picture_152.jpeg)

### 3.8.5 Datos específicos de Comunicaciones de Aplazamiento

La información específica para una comunicación de tipo APLAZAMIENTO se registra en el bloque del XML "aplazamiento" dentro del bloque "comunicacion" (el bloque "aplazamiento" está comprendido por las etiquetas <aplazamiento> y <aplazamiento/>).

Dentro de dicho bloque se pueden rellenar las siguientes etiquetas:

![](_page_26_Picture_153.jpeg)

#### 3.8.6 Datos específicos de Comunicaciones de Resultado y Modificación de resultados

La información específica para una comunicación de tipo RESULTADO o de tipo MODIFICACIÓN se registra en el bloque del XML "resultado" dentro del bloque "comunicacion" (el bloque "resultado" está comprendido por las etiquetas <resultado> y <resultado/>).

Dentro de dicho bloque se pueden rellenar las siguientes etiquetas:

![](_page_27_Picture_0.jpeg)

![](_page_27_Picture_131.jpeg)

![](_page_28_Picture_0.jpeg)

#### 3.8.6.1 Anomalías de la inspección

La información referente a las anomalías detectadas durante la inspección de la instalación se registra en el bloque del XML "anomalias" (el bloque "anomalias" está comprendido por las etiquetas <anomalias> y <anomalias/>). Dentro de dicho bloque se podrán registrar cada anomalía individualmente mediante el bloque del XML "anomalia".

Dentro del bloque "anomalia" se pueden rellenar las siguientes etiquetas:

![](_page_28_Picture_140.jpeg)

El bloque "anomalia" se repetirá por cada una de las anomalías a registrar en la comunicación.

![](_page_29_Picture_0.jpeg)

#### <span id="page-29-0"></span>4 SIOCA.XSD

Un fichero XSD (XML Schema Definition) sirve para definir la estructura de un documento XML, permitiendo así su validación.

El fichero que se ha usado en SIOCA para esta tarea es el siguiente:

```
<xs:schema attributeFormDefault="unqualified" elementFormDefault="qualified"
xmlns:xs="http://www.w3.org/2001/XMLSchema">
 <xs:element name="sioca">
    <xs:complexType>
     <xs:sequence>
      <xs:element name="comunicaciones">
        <xs:complexType>
          <xs:sequence>
           <xs:element name="comunicacion" maxOccurs="unbounded" minOccurs="0">
             <xs:complexType>
              <xs:sequence>
                <xs:element type="xs:string" name="tipo"/>
                <xs:element name="inspeccion">
                 <xs:complexType>
                   <xs:sequence>
 <xs:element type="xs:string" name="nsioca" maxOccurs="1" minOccurs="0"/>
 <xs:element type="xs:string" name="nsioca_anterior" maxOccurs="1" minOccurs="0"/>
 <xs:element name="inspector">
                      <xs:complexType>
                       <xs:sequence>
 <xs:element type="xs:string" name="nif"/>
 <xs:element type="xs:string" name="nombre"/>
 <xs:element type="xs:string" name="apellido1"/>
 <xs:element type="xs:string" name="apellido2"/>
                       </xs:sequence>
                      </xs:complexType>
                     </xs:element>
                    <xs:element type="xs:string" name="certificado"/>
 <xs:element type="xs:string" name="reglamento"/>
 <xs:element type="xs:string" name="fecha"/>
 <xs:element type="xs:string" name="hora"/>
 <xs:element type="xs:string" name="duracion"/>
 <xs:element type="xs:string" name="tipo_actuacion"/>
 <xs:element type="xs:string" name="subtipo_actuacion"/>
                   </xs:sequence>
                  </xs:complexType>
                </xs:element>
               <xs:element name="instalacion">
                 <xs:complexType>
                   <xs:sequence>
 <xs:element type="xs:string" name="tipo_instalacion"/>
 <xs:element type="xs:string" name="subtipo_instalacion"/>
 <xs:element type="xs:string" name="cnae"/>
 <xs:element type="xs:string" name="registro_especial"/>
 <xs:element type="xs:string" name="modelo"/>
 <xs:element type="xs:string" name="nserie"/>
 <xs:element type="xs:string" name="cups"/>
 <xs:element type="xs:string" name="reia"/>
 <xs:element type="xs:string" name="nreia"/>
 <xs:element type="xs:string" name="nexpediente"/>
 <xs:element type="xs:string" name="fecha_servicio"/>
                    <xs:element name="tipo_dato">
                      <xs:complexType>
                       <xs:sequence>
 <xs:element type="xs:string" name="dato"/>
 <xs:element type="xs:string" name="valor"/>
                       </xs:sequence>
                      </xs:complexType>
                     </xs:element>
                   <xs:element name="titular">
                      <xs:complexType>
                       <xs:sequence>
 <xs:element type="xs:string" name="tipo_documentacion"/>
 <xs:element type="xs:string" name="numero_documentacion"/>
```
![](_page_30_Picture_0.jpeg)

![](_page_30_Picture_574.jpeg)

![](_page_31_Picture_0.jpeg)

Este fichero puede ser descargado desde la aplicación en el apartado de importación.

 </xs:sequence> </xs:complexType> </xs:element> </xs:sequence> </xs:complexType> </xs:element> </xs:schema>

![](_page_31_Picture_92.jpeg)

![](_page_32_Picture_0.jpeg)

## <span id="page-32-0"></span>5 VALORES COMUNICACIÓN

A continuación, se muestra como descargar la guía que contiene todos los valores posibles para cada una de las etiquetas que puede conformar el XML.

Para descargar el manual se debe seleccionar el icono que se encuentra en la esquina superior derecha y en la ventana emergente se selecciona el archivo Consulta listado de parámetros, se abrirá una ventana emergente con el documento pdf donde se encuentra el listado de ayuda desde donde podremos descargarlo.

![](_page_32_Picture_57.jpeg)

![](_page_32_Picture_7.jpeg)

**SIOCA** 

Guía Importación Comunicaciones: Lista de valores y parámetros

Metodología DECA Fecha: 20/10/2023 Versión: 1.6.0-RC01

Queda prohibido cualquier tipo de explotación y, en particular, la reproducción, distribución, comunicación pública y/o<br>transformación, total o parcial, por cualquier medio, de este documento sin el previo consentimiento e

![](_page_33_Picture_0.jpeg)

### <span id="page-33-1"></span>6 ANEXO I. EJEMPLOS XML

### <span id="page-33-0"></span>6.1 Alta

<?xml version="1.0" encoding="UTF-8"?> <sioca> <comunicaciones> <comunicacion> <tipo>ALTA</tipo> <inspeccion> <nsioca></nsioca> <inspector>  $\langle$ nif $\langle$ /nif $\rangle$ <nombre></nombre> <apellido1></apellido1> <apellido2></apellido2> </inspector> <certificado></certificado> <reglamento>ASCENSORES - Orden 16-10-1964</reglamento> <fecha>26/01/2024</fecha> <hora></hora><br><duracion>1</duracion> <tipo\_actuacion>Inspección periódica</tipo\_actuacion> <subtipo\_actuacion>Inspección periódica</subtipo\_actuacion> </inspeccion> <instalacion> <tipo\_instalacion>ASCENSORES</tipo\_instalacion> <subtipo\_instalacion>Instalación de ascensor nuevo de velocidad superior a 0,15 m/s</subtipo\_instalacion> <cnae></cnae> <registro\_especial></registro\_especial> <modelo></modelo> <nserie></nserie> <cups></cups> <reia></reia> <nreia></nreia> <nexpediente></nexpediente> <fecha\_servicio></fecha\_servicio> <tipo\_dato> <dato></dato> <valor></valor> </tipo\_dato> <titular> <tipo\_documentacion>NIF</tipo\_documentacion> <numero\_documentacion>73193668D</numero\_documentacion> <nombre>Nombre</nombre> <apellido1>Apellido</apellido1> <apellido2></apellido2> <email>correo@ejemplo.es</email> <movil></movil><br><contacto></contacto> </titular> <domicilio> <tipo\_via>CALLE</tipo\_via> <nombre\_via>Nombre</nombre\_via> <tipo\_numeracion>NUM</tipo\_numeracion> <numero\_km>1</numero\_km> <calif\_num\_metros></calif\_num\_metros> <bloque></bloque><br><escalera></escalera> <piso></piso> <puerta></puerta> <margen></margen> <datos\_complementarios></datos\_complementarios> <provincia>41</provincia> <municipio>093</municipio> <entidad\_poblacion></entidad\_poblacion> <codigo\_postal></codigo\_postal> <telefono></telefono> <coord\_x></coord\_x> <coord\_y></coord\_y> <coord\_x\_final></coord\_x\_final> <coord\_y\_final></coord\_y\_final> <huso></huso> <ubicacion></ubicacion> </domicilio> <observaciones></observaciones> </instalacion> <resultado> <final></final> <dictamen></dictamen>

![](_page_34_Picture_0.jpeg)

<paraliza\_instalacion></paraliza\_instalacion> <observacion\_dictamen></observacion\_dictamen> <fecha\_proxima\_inspeccion></fecha\_proxima\_inspeccion> <anomalias> <anomalia> <tino></tino> <gravedad></gravedad> <descripcion></descripcion><br><plazo></plazo> <medidas></medidas> <fecha\_limite></fecha\_limite> </anomalia> </anomalias> </resultado> </comunicacion> </comunicaciones>

## <span id="page-34-0"></span>6.2 Anulación

</sioca>

<?xml version="1.0" encoding="UTF-8"?> <sioca> <comunicaciones> <comunicacion> <tipo>ANULACIÓN</tipo> <inspeccion> <nsioca>41-26012024.002</nsioca> <inspector> <nif></nif> <nombre></nombre> <apellido1></apellido1> <apellido2></apellido2> </inspector> <certificado></certificado> <reglamento>ASCENSORES - Orden 16-10-1964</reglamento> <fecha>26/01/2024</fecha> <hora></hora> <duracion>1</duracion><br><tipo\_actuacion>Inspección periódica</tipo\_actuacion> <subtipo\_actuacion>Inspección periódica</subtipo\_actuacion> </inspeccion> <instalacion> <tipo\_instalacion>ASCENSORES</tipo\_instalacion> <subtipo\_instalacion>Instalación de ascensor nuevo de velocidad superior a 0,15 m/s</subtipo\_instalacion> <cnae></cnae> <registro\_especial></registro\_especial> <modelo></modelo> <nserie></nserie> <cups></cups> <reia></reia> <nreia></nreia> <nexpediente></nexpediente> <fecha\_servicio></fecha\_servicio> <tipo\_dato> <dato></dato> <valor> </valor> </tipo\_dato> <titular> <tipo\_documentacion>NIF</tipo\_documentacion> <numero\_documentacion>73193668D</numero\_documentacion> <nombre>Nombre</nombre> <apellido1>Apellido</apellido1> <apellido2></apellido2> <email>correo@ejemplo.es</email> <movil></movil> <contacto></contacto> </titular> <domicilio> <tipo\_via>CALLE</tipo\_via> <nombre\_via>Nombre</nombre\_via> <tipo\_numeracion>NUM</tipo\_numeracion> <numero\_km>1</numero\_km> <calif\_num\_metros></calif\_num\_metros> <br />
stam\_nam\_ncaos></bloque></bloque> <escalera></escalera> <piso></piso> <puerta></puerta> <margen></margen><br><datos\_complementarios></datos\_complementarios> <provincia>41</provincia> <municipio>093</municipio> <entidad\_poblacion></entidad\_poblacion> <codigo\_postal></codigo\_postal> <telefono></telefono>

![](_page_35_Picture_0.jpeg)

# <span id="page-35-0"></span>6.3 Aplazamiento

![](_page_35_Picture_274.jpeg)

![](_page_36_Picture_0.jpeg)

Guía Importación Comunicaciones

![](_page_36_Picture_298.jpeg)

SIOCA

## <span id="page-36-0"></span>6.4 Resultado

![](_page_36_Picture_299.jpeg)

![](_page_37_Picture_0.jpeg)

![](_page_37_Picture_282.jpeg)

# <span id="page-37-0"></span>6.5 Modificación

![](_page_37_Picture_283.jpeg)

![](_page_38_Picture_0.jpeg)

 <email>correo@ejemplo.es</email> <movil></movil> <contacto></contacto> </titular> <domicilio> <tipo\_via>CALLE</tipo\_via><br> <nombre\_via>Nombre</nombre\_via> <tipo\_numeracion>NUM</tipo\_numeracion> <numero\_km>1</numero\_km> <calif\_num\_metros></calif\_num\_metros><br><bloque></bloque> <escalera></escalera> <piso></piso><br><puerta></puerta> <margen></margen><br><datos\_complementarios></datos\_complementarios> <provincia>41</provincia> <municipio>093</municipio> <entidad\_poblacion></entidad\_poblacion> <codigo\_postal></codigo\_postal> <telefono></telefono> <coord\_x>1</coord\_x> <coord\_y>2</coord\_y> <coord\_x\_final></coord\_x\_final><br><coord\_y\_final></coord\_y\_final><br><huso></huso> <ubicacion></ubicacion> </domicilio> <observaciones></observaciones> </instalacion> <resultado> <final>SI</final> <dictamen>Favorable: Sin defectos</dictamen> <paraliza\_instalacion></paraliza\_instalacion> <observacion\_dictamen></observacion\_dictamen> <fecha\_proxima\_inspeccion>02/12/2024</fecha\_proxima\_inspeccion> <anomalias> <anomalia> <tipo></tipo> <gravedad></gravedad> <descripcion></descripcion> <plazo></plazo> <medidas></medidas> <fecha\_limite></fecha\_limite> </anomalia> </anomalias> </resultado> </comunicacion> </comunicaciones> </sioca>

## <span id="page-38-0"></span>6.6 Subsanación

![](_page_38_Picture_261.jpeg)

![](_page_39_Picture_0.jpeg)

<nexpediente></nexpediente> <fecha\_servicio></fecha\_servicio> <tipo\_dato> <dato></dato> <valor></valor> </tipo\_dato> <titular> <tipo\_documentacion>NIF</tipo\_documentacion> <numero\_documentacion>73193668D</numero\_documentacion> <nombre>Nombre</nombre> <apellido1>Apellido</apellido1> <apellido2></apellido2> <email>correo@ejemplo.es</email><br><movil></movil> <contacto></contacto> </titular> <domicilio> <tipo\_via>CALLE</tipo\_via> <nombre\_via>Nombre</nombre\_via> <tipo\_numeracion>NUM</tipo\_numeracion> <numero\_km>1</numero\_km> <calif\_num\_metros></calif\_num\_metros><br><bloque></bloque> <escalera></escalera> <piso></piso><br><puerta></puerta> <margen></margen><br><datos\_complementarios></datos\_complementarios> <provincia>41</provincia> <municipio>093</municipio> <entidad\_poblacion></entidad\_poblacion> <codigo\_postal></codigo\_postal> <telefono></telefono><br><coord\_x></coord\_x><br><coord\_y></coord\_y><br><coord\_y\_final></coord\_x\_final> <coord\_y\_final></coord\_y\_final> <huso></huso> <ubicacion></ubicacion> </domicilio><br><observaciones></observaciones> </instalacion> <resultado> <final></final> <dictamen></dictamen><br><paraliza\_instalacion></paraliza\_instalacion> <observacion\_dictamen></observacion\_dictamen> <fecha\_proxima\_inspeccion></fecha\_proxima\_inspeccion> <anomalias> <anomalia> <tipo></tipo> <gravedad></gravedad> <descripcion></descripcion> <plazo></plazo> <medidas></medidas> <fecha\_limite></fecha\_limite> </anomalia> </anomalias> </resultado>

</sioca>

</comunicacion>

</comunicaciones>

Página 40 de 40